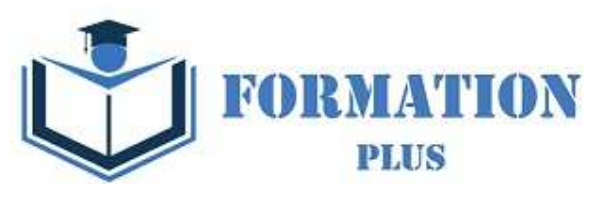

### *Microsoft Office PowerPoint 2019*

**Modalités**

Formation en E-learning

#### **Objectifs opérationnels**

Découvrez le logiciel de présentation PowerPoint versions 2019 et maitrisez toutes les fonctionnalités. Des bases aux commandes avancées, cette formation vous permettra de progresser dans toutes les thématiques du logiciel (saisie et traitement du texte, gestion des diapositives, ajout d'images et d'objets graphiques, utilisation des masques, animations, projection et diffusion de diaporama...).

#### **Moyen d'encadrement**

Le service éducation est présent tout au long du cursus du stagiaire pour répondre aux attentes et aider le stagiaire à acquérir les connaissances nécessaires pour valider le parcours de formation.

#### **Public visé**

Tout utilisateur expérimenté qui souhaitent s'améliorer et découvrir et découvrir les fonctionnalités avancées. Pré requis : une connaissance des bases du logiciel est exigé.

Une pratique minimale du logiciel est exigé.

#### **Accessibilité**

Cette formation est accessible aux personnes en situation de handicap. Formation Plus se tiennent disponibles pour répondre aux problématiques éventuelles.

#### **Délai d'accès**

**Tarif** 

Les liens de connexion seront transmis à l'issue de l'inscription.

• 600 €

Formation Plus 52 Avenue du Gal Pierre Billotte 94 000 Créteil Rcs : 905 229 027 Numéro de déclaration : 11941098894

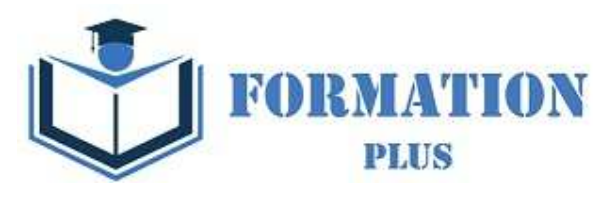

# *Microsoft Office PowerPoint 2019*

#### **Objectifs pédagogiques**

Avec cette formation **PowerPoint 2019**®, vous pourrez en **75 leçons** maitriser l'intégralité des fonctionnalités de PowerPoint : personnaliser et modifier une présentation, présenter des données, dessiner avec PowerPoint, les règles de présentation.

#### **Temps moyen de formation**

- -L'accès à cette formation sera ouverte pendant 12 mois
- - 25 heures

#### **Système d'évaluation**

- - Test de positionnement à l'entrée en formation
- - QCM Final de validation des acquis de connaissance théorique en fin de formation
- - Évaluation qualitative de la formation.

#### **Niveau de granularisation**

- 2 niveaux de formation (débutant, confirmé/expert)
- 17 Modules (75 leçons interactives)
- Exercices imprimables
- Exercices interactifs •
- Ressources téléchargeables

#### **Pré requis technique**

- Navigateur web : Edge, Chrome, Firefox, Safari
- Système d'exploitation : Mac ou PC

#### **Technologie**

- HTML5
- Norme SCORM

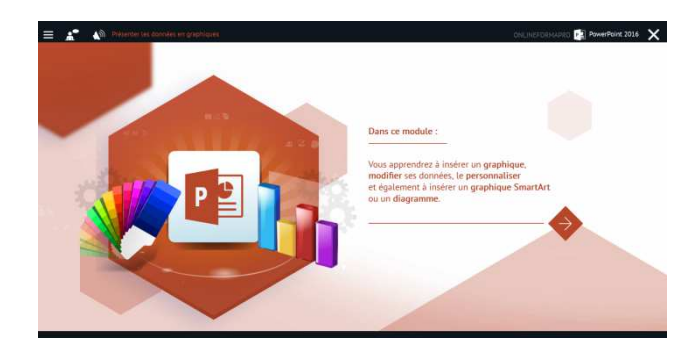

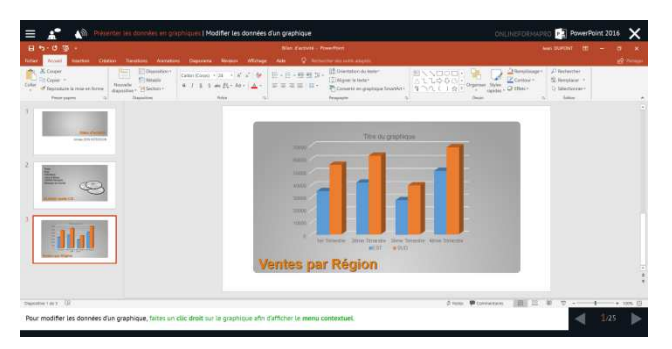

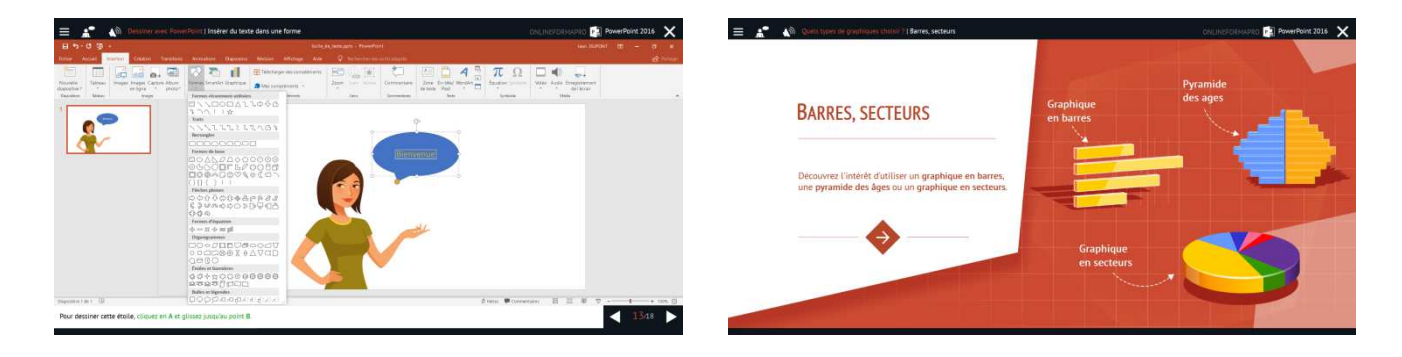

Formation Plus 52 Avenue du Gal Pierre Billotte 94 000 Créteil Rcs : 905 229 027 Numéro de déclaration : 11941098894

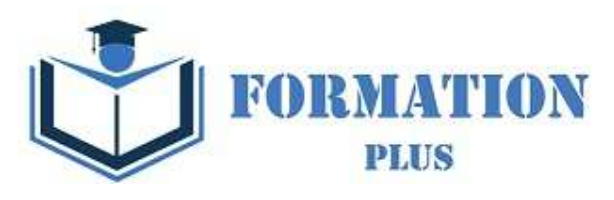

## *Détail formation : PowerPoint 2019*

#### **Les règles de la présentation**

- Les règles d'écriture sur les visuels à présenter
- Les polices de caractères
- Les couleurs
- Une présentation réussie

#### **Prise en main**

- Démarrer et quitter PowerPoint
- L'interface PowerPoint
- L'affichage sous PowerPoint
- Créer une présentation
- Afficher une présentation

#### **Personnaliser et modifier d'une présentation**

- Créer votre première présentation
- Appliquer un thème
- Modifier le jeu de couleurs et de polices d'un thème
- Enregistrer un thème personnalisé
- Modifier l'ordre des diapositives dans une présentation

#### **Mettre en forme les diapositives**

- Saisir du texte
- Sélectionner, déplacer, et copier du texte
- Modifier la police, la taille et les attributs de mise en forme
- Modifier l'alignement, l'interligne, l'espacement des paragraphes
- Modifier la casse du texte

#### **Insérer une image**

- Insérer une image à partir d'un fichier
- Insérer une image en ligne
- Redimensionner une image
- Recadrer une image et modifier la luminosité et le contraste

#### **Modifier des images**

- Rendre une zone d'image transparente et la recolorier
- Modifier l'apparence d'une image
- Utiliser le volet Format de l'image
- Créer un album Photo

#### **Les techniques du tableau**

- Insérer un tableau simple
- Insérer, supprimer des lignes et des colonnes
- Modifier la hauteur des lignes, largeur des colonnes
- Mettre en forme tableau et cellules
- Dessiner un tableau

#### **Les graphiques**

- Insérer un graphique
- Modifier les données d'un graphique
- Modifier un graphique
- Insérer un graphique SmartArt ou diagramme

#### **Dessiner avec PowerPoint**

- Insérer une forme prédéfinie
- Insérer du texte dans une forme
- Dessiner une forme libre
- Aligner, grouper, dissocier des objets
- Organiser des objets

#### **Le mode Masque des diapositives**

- Afficher le mode Masque des diapositives
- Numéroter les diapositives
- Afficher un pied de page
- Ajouter un filigrane sur toutes les diapositives
- Modifier les puces dans un masque

#### **Transitions et animations**

- Ajouter des effets de transition
- Créer une animation simple d'un objet
- Créer des animations personnalisées
- Animer des paragraphes

#### **Animations personnalisées**

- Animer les éléments d'un graphique
- Créer un chemin personnalisé
- Différents effets personnalisés

Formation Plus 52 Avenue du Gal Pierre Billotte 94 000 Créteil Rcs : 905 229 027 Numéro de déclaration : 11941098894

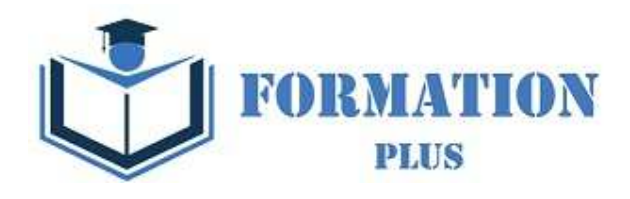

#### **Le mode Plan**

- Créer une présentation en mode Plan
- Réorganiser les diapositives en mode Plan
- Importer un plan
- Imprimer un plan

### **Imprimer une présentation** • Aperçu avant impression

- Encadrement, en-tête et pied de page
- Paramétrer et imprimer

#### **Orthographe, synonymes**

- Le correcteur orthographique
- Paramétrer le correcteur orthographique
- Le dictionnaire des synonymes
- Maîtriser la correction orthographique
- Traduire du texte

#### **Communiquer avec le son et la vidéo**

- Ajouter un son provenant d'un fichier
- Ajouter un son provenant de la bibliothèque multimédia
- Intégrer une vidéo dans une diapositive
- Ajouter un bouton pour lire un clip vidéo
- Enregistrer des commentaires

#### **Quels types de graphiques choisir ?**

- Histogramme, bâtons, tuyaux d'orgue
- Barres, secteurs
- Nuage de points, bâtons et barres empilés
- Anneaux, bulles, courbes
- Toile d'araignée, surface 2D, aires